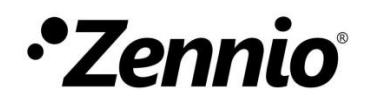

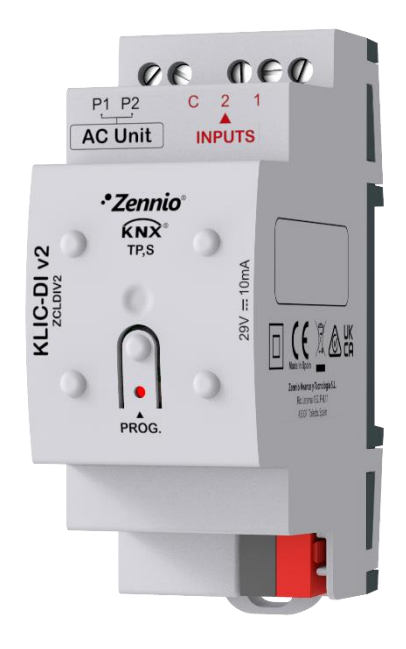

# **KLIC-DI v2**

## **Passerelle KNX** –**Daikin pour unités d'A/C Daikin gamme domestique.**

#### **ZCLDIV2**

Version du programme d'application : [1.2] Édition du manuel: [1.2]\_b

MANUEL D'UTILISATION MANUEL D'U TILISATION

[www.zennio.fr](https://www.zennio.fr/)

## <span id="page-1-0"></span>**SOMMAIRE**

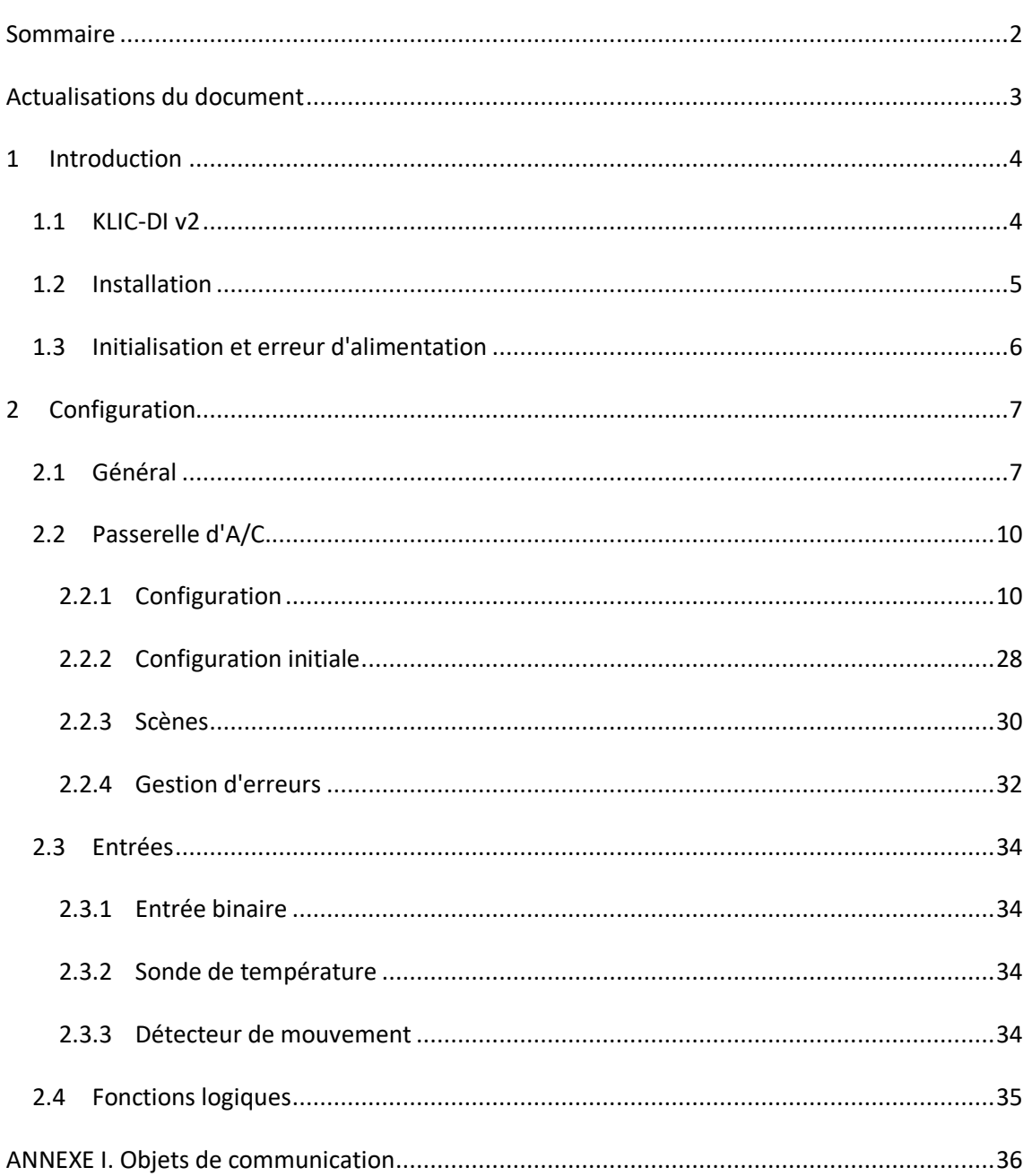

## <span id="page-2-0"></span>**ACTUALISATIONS DU DOCUMENT**

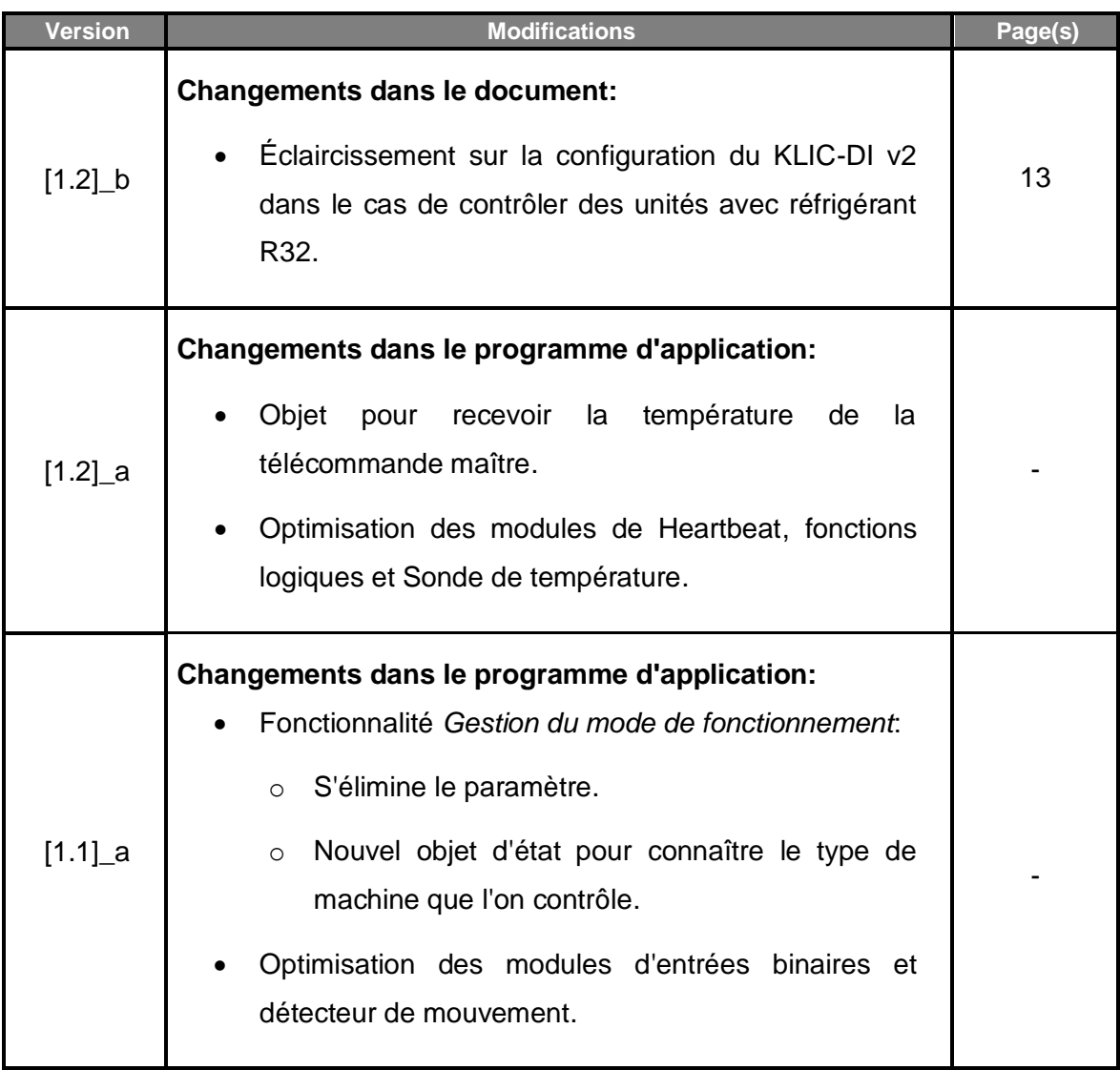

## <span id="page-3-0"></span>**1 INTRODUCTION**

### <span id="page-3-1"></span>**1.1 KLIC-DI V2**

Le **KLIC-DI v2** de Zennio est une passerelle qui permet la communication **bidirectionnelle** entre un système de contrôle domotique KNX et les systèmes d'air conditionné de la **gamme commerciale et industrielle de Daikin** à travers de deux fils de connexion qu'ils proportionnent.

Grâce à la **bidirectionnalité**, le système d'air conditionné peut être contrôlé depuis l'installation domotique de façon équivalente à celle réalisée par le biais de ses propres contrôles. En même temps, l'état réel de la machine peut être vérifié et envoyé sur le bus KNX pour son contrôle.

Les caractéristiques principales du dispositif sont:

- **Communication bidirectionnelle** avec unités d'air conditionné Daikin de gamme commerciale **SKY** ou de gamme industrielle avec volume de réfrigérante variable **VRV.**
- Contrôle des **fonctions principales** des machines d'A/C Daikin de la gamme commerciale et industrielle: On/Off, température, mode de fonctionnement, vitesse de ventilation, mouvement des lamelles...
- **Contrôle et identification des erreurs** propres de l'unité d'A/C, mais aussi de celles dérivées de la procédure de communication avec le KLIC-DI v2.
- **Deux entrées analogiques-numériques**, pour la connexion de sondes de température, de détecteurs de mouvement ou de boutons poussoir et interrupteurs binaires.
- $\cdot$ **10 fonctions** logiques multi-opérations personnalisables.
- **5 scènes** configurables.
- **Heartbeat** ou confirmation périodique de fonctionnement.

### <span id="page-4-0"></span>**1.2 INSTALLATION**

- **1. LED de Prog./Test.**
- **2. Bouton de Prog./Test.**
- **3. Communication de deux fils avec l'unité (port P1/P2).**
- **4. Connecteur des entrées.**
- **5. Connecteur KNX.**

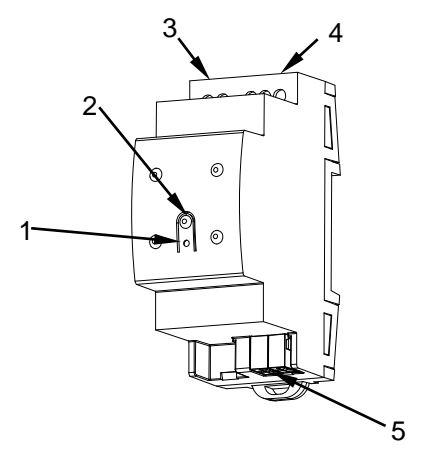

**Figure 1.** Schéma des éléments.

Le dispositif se connecte au bus KNX au moyen de la borne de connexion incorporée (5). Lorsque le dispositif est alimenté par la tension du bus, on peut télécharger l'adresse individuelle et le programme d'application du dispositif.

Ce dispositif ne nécessite pas d'alimentation externe, il est alimenté par le bus KNX.

Voici une description des éléments principaux:

**Bouton de Test/Prog. (2):** un appui court sur ce bouton met le dispositif en mode de programmation et la LED associée (1) s'allume en rouge.

**Note**: *Si ce bouton est maintenu appuyé lors de la connexion du bus, le dispositif passera en mode sûr. La led se met à clignoter en rouge toutes les 0,5 secondes.*

- **Entrées analogiques-digitales** (4): ports pour la connexion d'interrupteurs, boutons, détecteurs de mouvement, sondes de température, etc.
- **Communication P1/P2 (3)**: câble de 2 fils qui permet la communication entre le KLIC-Di v2 et l'unité d'A/C. À tel effet, il faudra connecter ce câble au connecteur P1/P2 de la carte mère de l'unité intérieure.

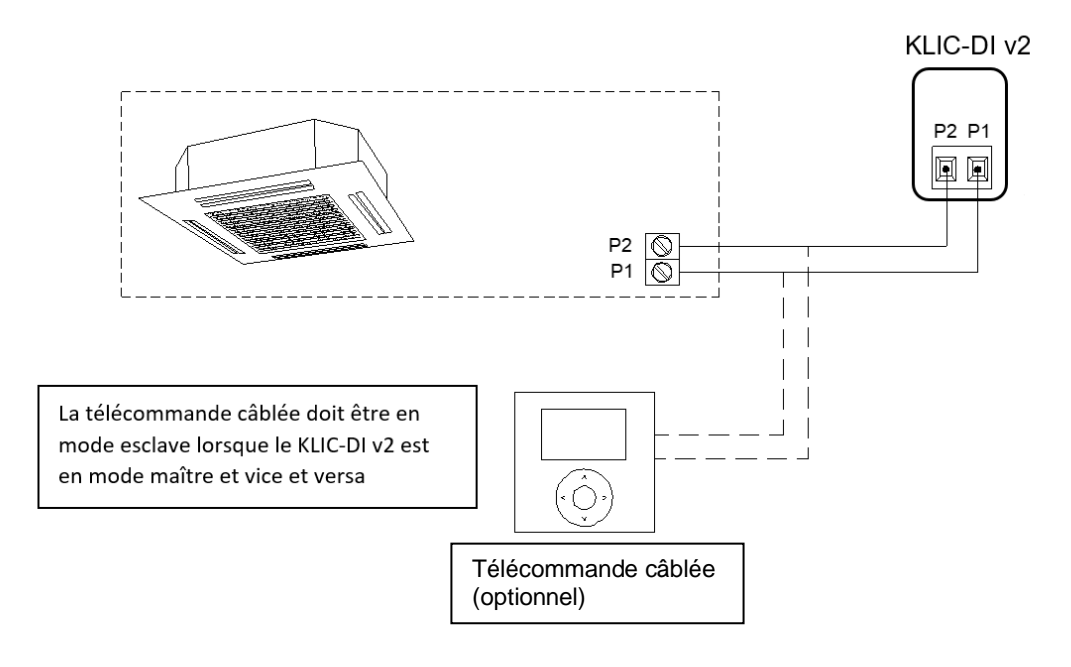

#### **Figure 2.** Connexion du KLIC-DI v2 sur le bus P1/P2

**Important**: *Dans le cas où il serait nécessaire de réaliser le contrôle sur la machine d'A/C à la fois depuis le KLIC-Di v2 et depuis la télécommande câblée de l'unité d'A/C, il faudra tenir en compte la configuration maître-esclave assigné aux deux dispositifs.*

Pour plus d'information sur les caractéristiques techniques du dispositif, ainsi que sur les instructions de sécurité et sur son installation, veuillez consulter le **document technique** inclus dans l'emballage original du dispositif, également disponible sur la page web de Zennio [www.zennio.fr.](https://www.zennio.fr/)

### <span id="page-5-0"></span>**1.3 INITIALISATION ET ERREUR D'ALIMENTATION**

En fonction de la configuration, certaines actions spécifiques sont réalisées lors du démarrage du dispositif. L'intégrateur peut configurer un état initial pour le retour après une panne de bus KNX ainsi que l'envoi de certains objets lors de ce retour, comme indiqué plus avant dans le document présent.

D'autre part, lorsqu'une panne d'alimentation se produit, le dispositif interrompt toute action et garde son état de façon à pouvoir le récupérer une fois la tension revenue.

## <span id="page-6-0"></span>**CONFIGURATION**

## <span id="page-6-1"></span>**1.4 GÉNÉRAL**

La configuration générale du dispositif permet d'activer les fonctionnalités qui seront requises lors de son fonctionnement:

- **Heartbeat** ou envoi de confirmation périodique de fonctionnement
- **P** Entrées.
- **Fonctions logiques.**
- **Passerelle d'A/C.**

Cette dernière est celle qui concentre toutes les fonctions propres du KLIC-Di v2, relatives à la communication avec l'unité d'A/C et la gestion du système de climatisation.

#### **PARAMÉTRAGE ETS**

Après avoir importé la base de données sous ETS et avoir ajouté le dispositif au projet correspondant, le processus de configuration commence en accédant à l'onglet de paramétrage du dispositif.

En premier lieu, l'onglet Général apparaît, avec les paramètres suivants:

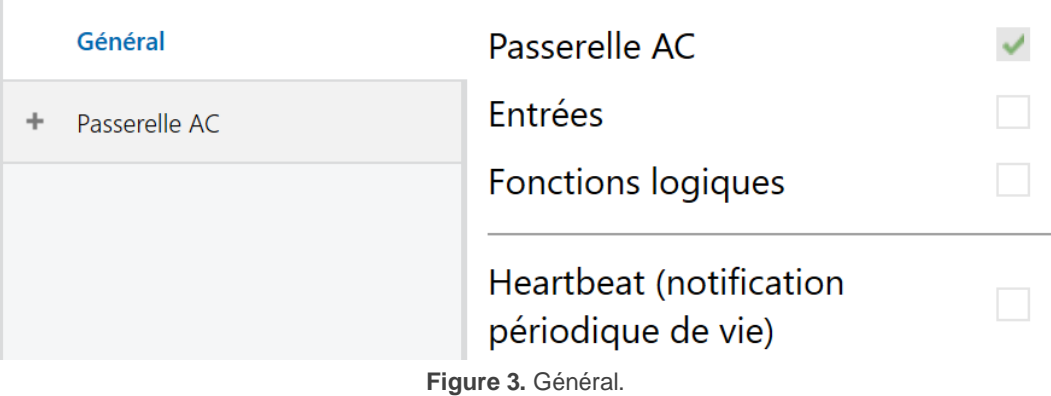

- **Passerelle A/C:** [*activé*] 1 l'onglet "Passerelle A/C" dans l'arborescence de gauche. Pour plus d'information, voir la section [1.5.](#page-9-0)
- **Entrées** *[désactivé/activé*]: active ou désactive l'onglet "Entrées" dans le menu de gauche, en fonction de si le dispositif sera connecté ou non à des accessoires externes. Pour plus d'information, voir la section [1.6.](#page-33-0)
- **Fonctions logiques:** [*désactivé/activé*]: active ou désactive l'onglet "Fonctions logiques" dans l'arborescence de gauche. Pour plus d'information, voir la section [1.7.](#page-34-0)
- **Heartbeat (notification périodique de fonctionnement):** [*désactivé/activé*]: Heartbeat (notification périodique de fonctionnement): ce paramètre permet à l'intégrateur d'ajouter un objet de 1 bit ("**[Heartbeat] Objet pour envoyer '1**'") qui sera envoyé périodiquement avec la valeur "1" dans le but d'informer que le dispositif est en fonctionnement (*il continue en fonctionnement*).

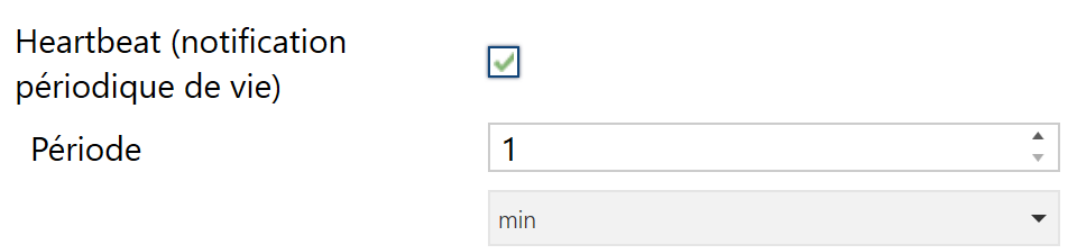

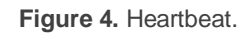

**Note**: *Le premier envoi après un téléchargement ou une panne de bus se produit avec un retard de jusqu'à 255 secondes, afin de ne pas saturer le bus. Les suivants respectent la période paramétrée.*

**Objets de récupération du dispositif (envoyer 0 et 1)** [*déshabilité*/habilité]: ce paramètre permet à l'intégrateur d'activer deux nouveaux objets de communication ("**[Heartbeat] Récupération du dispositif**"), qui seront envoyés sur le bus KNX avec les valeurs "0" et "1" respectivement, à chaque fois que le dispositif commence à fonctionner (par exemple, après une panne de tension). Il est possible de paramétrer un certain **retard** [*0***…***255*] pour cet envoi.

<sup>&</sup>lt;sup>1</sup> Les valeurs par défaut de chaque paramètre seront écrits en bleu dans le présent document, de la façon suivante: [*par défaut/reste des options*].

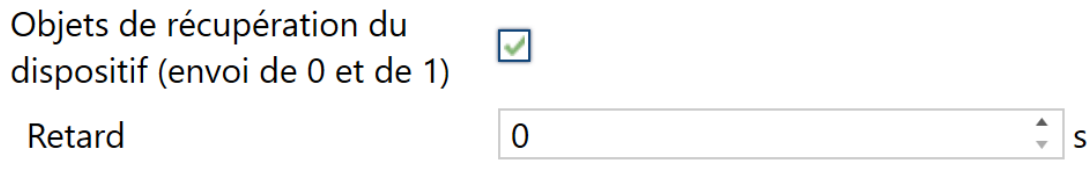

**Figure 5.** Objets de récupération de dispositif.

**Note**: *Après un téléchargement ou une erreur de bus, l'envoi se produit avec un retard de jusqu'à 6,35 secondes plus le retard paramétré, afin de ne pas saturer le bus.*

Indépendamment des paramètres précédents, les objets suivants sont disponibles par défaut:

- "**[AC] On/Off**" et "**[AC] On/Off (état)**": permettent d'allumer (valeur "1") et éteindre (valeur "0") l'unité d'A/C ou consulter son état actuel, respectivement.
- "**[AC] Température de consigne**" et "**[AC] Température de consigne (état)**": permettent d'établir la consigne de température désirée ou lire la valeur actuelle, respectivement. Pour plus d'information, veuillez consulter la section [1.5.1](#page-9-1) .
- "**[AC] Mode**" et "**[AC] Mode (état)**": permettent d'établir le mode de fonctionnement désiré (Automatique, Chauffer, Refroidir, Ventilation ou Sec) ou bien connaître le mode actuel, respectivement. Pour plus d'information, veuillez consulter la section [1.5.1](#page-9-1) .
- **"[AC] Vitesse: contrôle de pourcentage"** et **"[AC] Vitesse: contrôle de pourcentage (état)"**: permettent d'établir la vitesse désirée ou lire la vitesse actuelle, respectivement. Pour plus d'information, veuillez consulter la section [1.5.1](#page-9-1) .
- Divers **Objets d'erreur**. Voir section [1.5.4.](#page-31-0)
- **"[AC]** *Gestion du mode de fonctionnement* **(état)".** Cet objet se trouve seulement disponible pour les unités VRV. Indique si le dispositif contrôlera une unité *maître* ou à une unité *esclave* de mode dans le cas ou plusieurs machines intérieures se trouvent connectés à une même machine extérieure. Voir section [1.5.1.](#page-9-1)

### <span id="page-9-0"></span>**1.5 PASSERELLE D'A/C.**

#### <span id="page-9-1"></span>1.5.1 CONFIGURATION

Le KLIC-DI v2 permet de superviser et contrôler la machine d'air conditionné de la même manière que depuis la commande câblée de la machine.

Au travers du bus KNX, il est possible d'envoyer au KLIC-DI v2 les ordres pour contrôler les fonctions basiques suivantes du système d'air conditionné:

- $\cdot$ **Allumage/extinction** de la machine d'air conditionné.
- **Mode de fonctionnement**: auto, chaud, sec, ventilation et refroidir.
- **Température de consigne** de la machine, qui peut être modifiée dans le rang des valeurs 16 - 32 ºC.
- **Vitesse de ventilation**: 2 ou 3 niveaux, selon le modèle de l'unité d'A/C.
- **Contrôle des lamelles:** positionnement directe des lamelles ou mouvement oscillant des lamelles (fonction *swing*) selon le mode de l'unité d'A/C

D'autre part, le KLIC-DI v2 permet de configurer les fonctions avancées suivantes:

- **Configuration de contrôle à distance**: permet d'établir le type de contrôle maître ou esclave désiré pour le KLIC-DI v2
- **Modèle de l'unité intérieure**: permet de sélectionner le modèle de l'unité intérieur entre VRV et Sky Air.
- **Température de référence** dont la finalité est de recevoir les valeurs de température de référence qui tient en compte la machine d'A/C pour réaliser le contrôle de température. Il peut s'utiliser une température interne de l'unité ou une température de référence externe à l'unité, proportionné par une sonde de température.
- **Limites de température**: permet de limiter la fourchette des températures de consigne qui peuvent s'envoyer à la machine.
- **Extinction automatique**: permet d'éteindre la machine temporairement (après un retard établi par paramètre) si dû à un changement déterminé d'évènement, s'active l'objet de communication associé.
- **Configuration initiale**: permet de définir la valeur initiale désirée pour les états de l'unité d'A/C après la programmation ou la réinitialisation du dispositif.
- **Scènes**: permet de définir des ambiances de climatisation prédéfinies, qui pourront être activées à réception de valeurs de scènes depuis le bus.
- **Durée de fonctionnement :** permet de connaître les heures de fonctionnement de l'unité d'A/C.

Quelques-unes de ces fonctionnalités impliquent des changements d'état dans la machine, c'est pour cette raison que celle-ci informe périodiquement le KLIC-DI v2 sur son état actuel. Lorsque le dispositif détecte un changement, il met à jour les **objets d'état** et les envoie sur le bus KNX. Ainsi, le dispositif met à disposition la fonction de **gestion d'erreurs** (voir section [1.5.4\)](#page-31-0), qui permet l'envoi sur le bus de messages dans le cas où la machine d'A/C notifie une erreur.

#### **PARAMÉTRAGE ETS**

L'onglet Configuration de la passerelle d'air conditionné dispose des paramètres suivants:

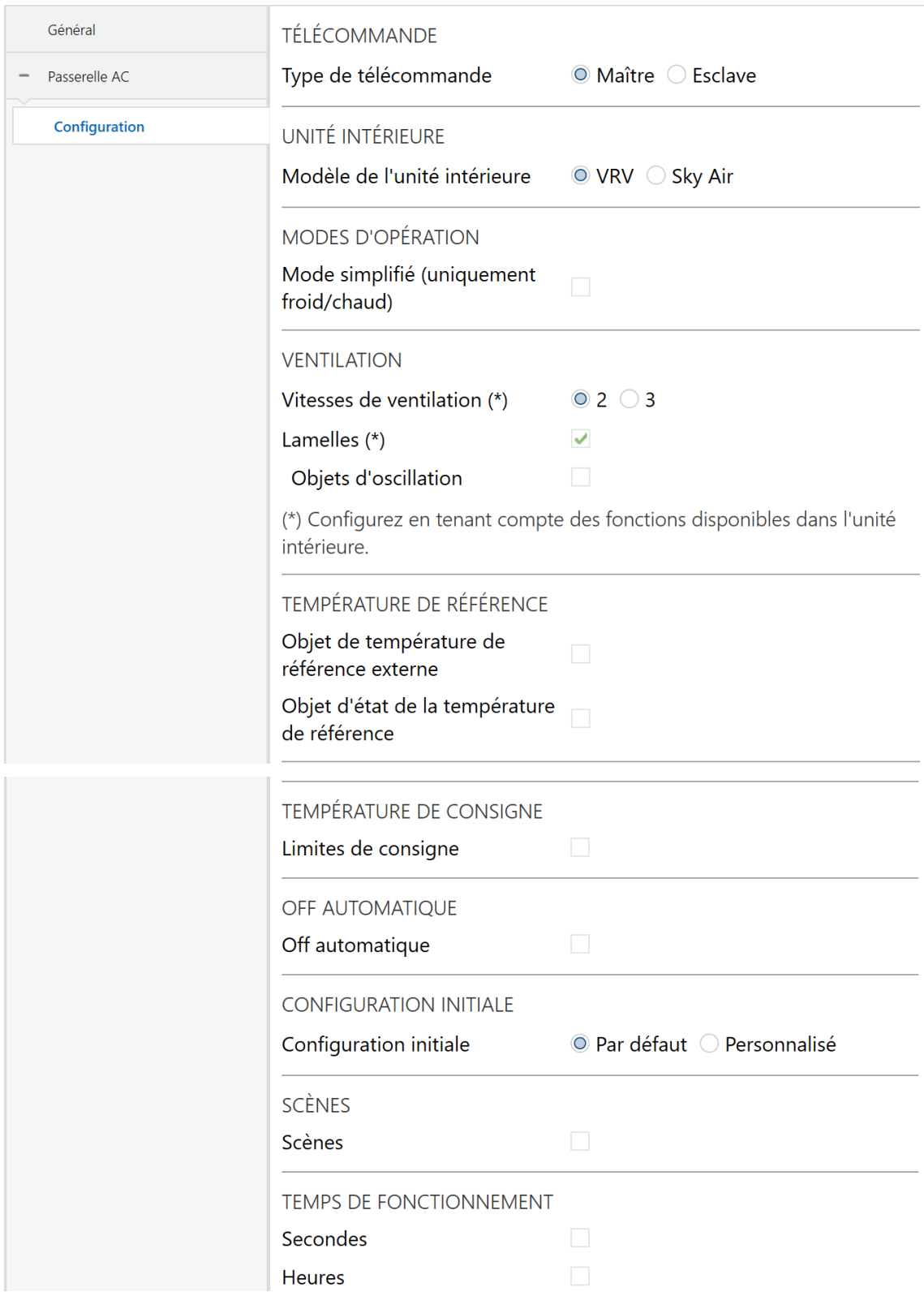

**Figure 6.** Passerelle d'A/C. Configuration.

#### **CONTRÔLE À DISTANCE**

### TÉLÉCOMMANDE Type de télécommande  $\odot$  Maître  $\odot$  Esclave **Figure 7.** Passerelle AC. Configuration. **Contrôle à distance**

**Type de contrôle à distance** [*Maître / Esclave*]**:** définie le type de contrôle que jouera le dispositif KLIC-DI v2.

Le contrôle **maître** dans l'installation le fera le dispositif qui communique directement avec la machine et retransmettra les instructions à la télécommande esclave, au cas où il y en aurait. Cette configuration n'empêche pas que l'esclave puisse contrôler les fonctions de la machine.

De cette façon, ils pourront coexister sur l'installation autant le KLIC-DI v2 comme une commande câblée, à condition que les deux télécommande ne se configurent pas avec le même type de contrôle.

#### **Important :**

- ➢ Dans le cas d'utiliser simultanément la télécommande câblée et le KLIC-DI v2, assurez-vous qu'il n'y est pas le même type de contrôle sur les deux dispositifs (l'un doit obligatoirement être en maître et l' autre en esclave).
- ➢ Dans le cas de contrôler des **unités avec un réfrigérant R32** il est obligatoire d'avoir une télécommande **Madoka comme maître de l'installation** et pour autant, le KLIC-DI v2 doit être configuré comme esclave.

#### **Notes**:

➢ *Pour que le changement du type de contrôle esclave/maître ou inversement de la commande câblée soit correctement pris en compte, il faut débrancher puis rebrancher l'alimentation de cette commande câblée.*

➢ *Si se produit une erreur dans l'alimentation de la télécommande câblée, il est possible que, après le retour de l'alimentation, il sera nécessaire de déconnecter et reconnecter la tension du bus sur le dispositif, pour que la configuration entre la télécommande câblée et le KLIC-DI v2 fonctionne correctement. (spécialement si se tient la configuration du KLIC-DI v2 maître et télécommande câblée esclave).*

#### **UNITÉ INTÉRIEURE**

## UNITÉ INTÉRIFURF

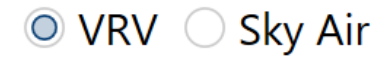

**Figure 8.** Passerelle AC. Configuration. Unité intérieure :

**Modèle d'unité intérieure** [*VRV / Sky Air*]**:** Le KLIC-DI v2 doit se configurer en fonction du modèle de l'unité intérieure qui va être contrôlée.

Dans le cas de sélectionner "VRV" comme modèle de l'unité intérieure, il s'habilite l'objet de 1 byte "**[AC] Gestion du mode de fonctionnement (état)**". Cet objet permet de connaître si une unité agit comme maître ou comme esclave de mode.

Le concept d'**unité maître** vient dérivé de la possibilité qu'il existe plusieurs unités intérieures dans une même installation et qu'elles sont toutes connectés à une seule unité extérieure. Sauf s'il existe une boîte BS dans l'installation, il pourra y avoir seulement un mode principal actif à chaque moment et pour autant une seule machine intérieure pourra fonctionner comme unité maître, elle sera la seule capable de le changer. Le reste des machines intérieures (et leurs contrôles respectifs, qu'elles soient maîtres ou esclaves) seront les **unités esclaves** et pour autant les modes qui sont disponibles resteront conditionnés par le mode principal actif.

Le [Tableau 1](#page-14-0) réunit les différents modes qui peuvent être sélectionnés sur le dispositif selon qu'il commande une unité maître ou unité esclave. À noter que les modes disponibles dans le mode esclave seront conditionnés par le mode actuellement sélectionné par le mode maître à ce moment.

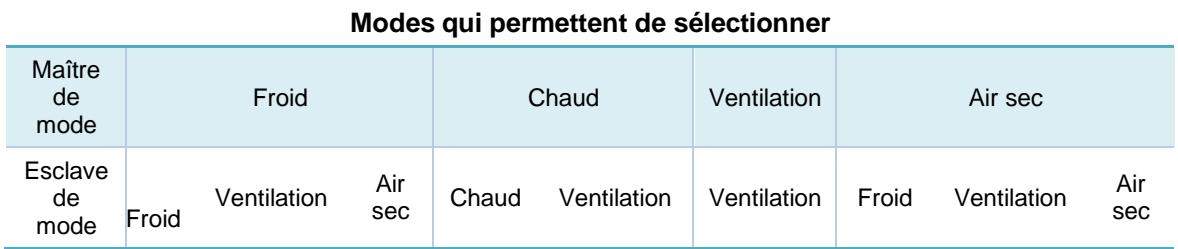

<span id="page-14-0"></span>**Tableau 1.** Modes de l'esclave de mode en fonction du mode du maître de mode

Si depuis le KLIC-DI v2, qui contrôle une unité esclave de mode, s'envoie un changement de mode différent aux mode permis (en fonction du mode principal du maître), il arrive que le mode de l'unité maître de mode soit renvoyé.

*Par exemple, si l'unité maître de mode se trouve en mode Chaud, il arrive que*  les modes permis pour une unité esclave de mode sont Chaud et Ventilation, *alors que ceux permis son Air Sec et Froid. Ainsi, si depuis le KLIC-DI v2, qui contrôle une unité esclave de mode, s'envoie Air sec ou Froid (modes différents à ceux permis), par le bus se retournera à Chaud. Si pour le contraire, depuis l'unité esclave s'envoie Ventilation ou Chaud, s'établiront ces modes dur cette unité esclave et seront reçus par le bus.*

Il faut tenir en compte que, à configurer le contrôle d'une unité esclave de mode, il ne sera pas disponible l'objet de contrôle de mode simplifié (**"[AC] Mode simplifié"**), car il n'a pas de sens.

#### **Notes :**

➢ *Si l'installation avec plusieurs unités intérieures et une seule unité extérieure dispose de la caisse BS il se passe que toutes les unités peuvent changer de mode comme si c'étaient des maîtres de mode. Pour cela, dans le cas d'utiliser une caisse BS tous les KLIC-DI v2 qui*  les contrôlent montreront la gestion du mode de fonctionnement comme *unité maître.*

#### **MODES DE FONCTIONNEMENT**

# **MODES D'OPÉRATION** Mode simplifié (uniquement froid/chaud)

**Figure 9.** Passerelle AC. Configuration. Modes d' opération

Le KLIC-DI v2 permet de contrôler le mode d'opération de climatisation de l'appareil d'A/C au travers des objets suivants, disponibles par défaut:

- $\cdot$ "**[AC] Mode**": objet de 1 byte qui permet de sélectionner le mode de fonctionnement de la climatisation. Ne seront prises en compte que les valeurs de l'objet qui correspondent avec certains des modes disponibles dans la machine Daikin, qui apparaissent dans le **[Tableau](#page-15-0)** 2.
- "**[AC] Mode (état)**": objet de 1 byte qui permet de connaître l'état du mode d'opération de la climatisation.

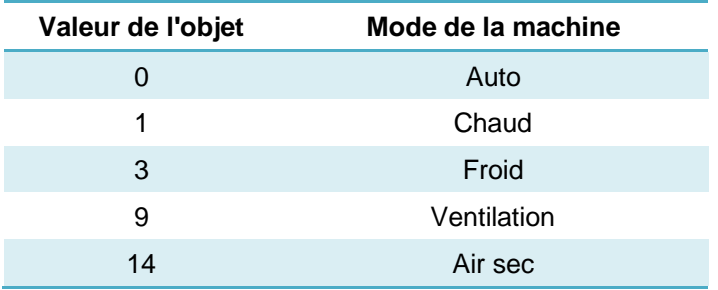

**Tableau 2.** Modes de fonctionnement de la climatisation.

<span id="page-15-0"></span>En plus, un mode simplifié pour les modes froid et chaud peut être activé par paramètre.

- $\cdot$ **Mode simplifié (seulement pour froid/chaud)** [*désactivé*/activé]: en plus des objets d'un byte "**Mode**" et "**Mode (état)**", disponibles par défaut, il est possible de commuter et consulter le mode de fonctionnement au moyen des objets binaires suivants, qui sont disponibles lorsque ce paramètre est activé:
	- ➢ "**[A/C] Mode simplifié**": qui permet de passer en mode Refroidir à réception d'un "0" et en mode Chauffer à réception d'un "1".

➢ "**[A/C] Mode simplifié (état)**", qui envoie la valeur "0" lorsque les modes Refroidir ou Sec sont activés et la valeur "1" lorsque le mode Chauffer est activé. Le mode Ventilation ne se verra pas reflété dans la valeur de cet objet. Dans le mode Auto, la valeur sera donnée par le mode de fonctionnement actuel: Auto-Froid ("0") ou Auto-Chaud ("1").

**Note**: *Si se possède une installation avec KLIC-DI v2 et une télécommande câblée, et s'effectuent des changements de mode (Auto-Refroidir à Auto-Chauffer ou vice et versa) depuis les deux contrôles pendant le mode automatique, il peut se passer que les états de consigne/ventilation/lamelles sont mis à jour à ceux que vous aviez la dernière fois que vous êtes entré dans ce mode.*

#### **VENTILATION**

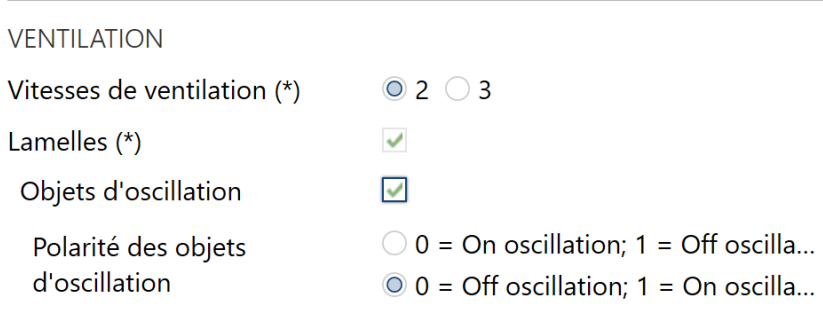

(\*) Configurez en tenant compte des fonctions disponibles dans l'unité intérieure.

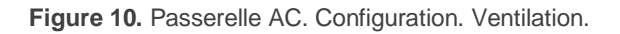

**Vitesse de ventilation** [*2 / 3*]*:* Définit combien de niveau de vitesse de ventilation différentes possède l'unité de A/C.

Le dispositif permet l'envoi d'ordres à la machine d'A/C pour commuter les niveaux de ventilation disponibles. Pour ce faire, il propose un contrôle de type **pourcentage** au moyen des objets **"[AC] Ventilateur: contrôle pourcentage"** et **"[AC] Ventilateur: contrôle pourcentage (état)"**, disponibles par défaut.

**Important :** *configurer selon les niveaux disponibles dans l'unité de A/C.*

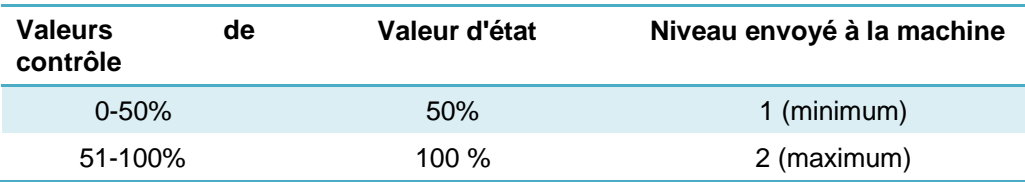

Les tableaux 3 et 4 reflètent les valeurs de pourcentage qui correspondent aux différents niveaux:

**Tableau 3. Vitesse de ventilation pour 2** niveaux de ventilation.

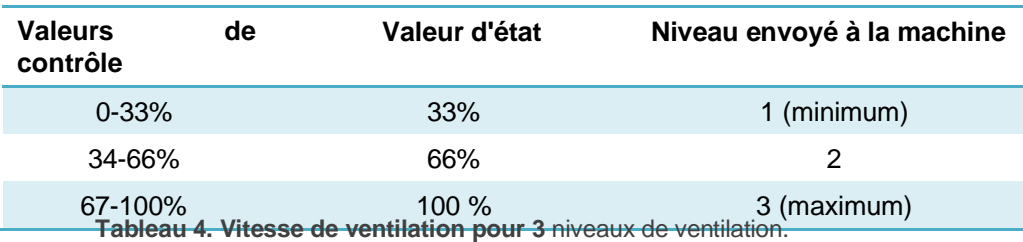

**Note**: *Dans le mode Air sec, l'unité d'A/C fige la vitesse du ventilateur, pour cette raison les ordres de contrôle de la ventilation seront ignorés durant la présence de ce mode. Le changement de vitesse sera effectif à sortir du mode Air sec.*

**Lamelles** [*Désactivé*/activé]: Au moyen de ce paramètre il pourra se sélectionner si on désire que le KLIC-DI v2 permette d'effectuer un contrôle sur les lamelles de l'unité intérieure d'A/C ou non. Pour ce faire, il faudra vérifier préalablement la disponibilité de la fonction 'lamelles' dans l'unité d'A/C à contrôler.

**Important :** *ce paramètre doit se configurer selon les fonctions disponibles dans l'unité, sinon cela pourrait entrainer un dysfonctionnement de la machine. Si ce n'est pas établit correctement, il ne sera pas possible la communication avec une télécommande câblée esclave, si l'installation dispose de celui-ci.*

Si s'habilitent les lamelles, se disposera d'objets de 1 byte "[**AC] Lamelles: contrôle pourcentage**" et "[**AC] Lamelles: contrôle pourcentage (état)**" qui permettent d'établir un mouvement d'oscillation ou une position déterminée des lamelles et consulter l'état de celles-ci. Se plus, apparaît l'option d'habiliter les objets de mouvement.

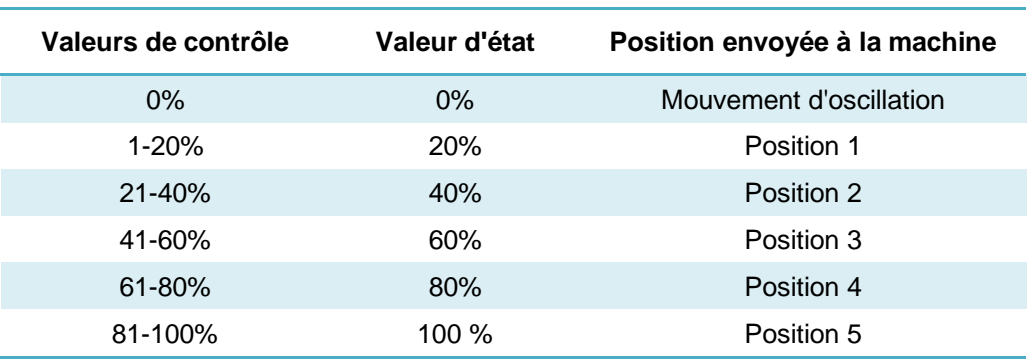

**Tableau 5.** Contrôle des lamelles

➢ **Objets d'oscillation** [*désactivé*/activé]: active les objets de 1 bit "**[AC] Lamelles: oscillation**" et "**[AC] Lamelles: oscillation (état)**" qui permettent d'activer/désactiver la fonction oscillation des lamelles ou lire son état actuel, respectivement.

De plus, existe le paramètre **Polarité de l'objet de mouvement** [*0 = Mouvement On: 1 = Mouvement Off / 0 = Mouvement Off: 1 = Mouvement On*]: établit la polarité des objets précédents.

**Note:** *sur certaines unités d'A/C, les positions 3, 4 ou 5 peuvent ne pas être disponibles pendant le mode* froid *comme mesure de précaution pour éviter qu'un courant froid soit envoyé en permanence vers des points proches du sol de la pièce (où on prévoit la présence des occupants). De même, les positions 1 et 2 pourraient ne pas être disponibles pendant le mode chaud pour éviter l'accumulation directe de chaleur sur le plafond de la pièce.*

#### **TEMPÉRATURE DE RÉFÉRENCE**

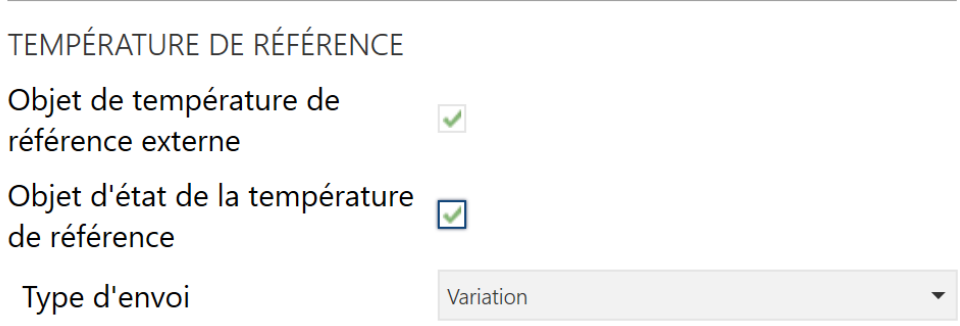

**Figure 11.** Passerelle AC. Configuration. Température de référence (maître).

**Objet de température de référence externe** [*désactivé*/activé]: active l'objet **"[A/C] Température de référence externe"** de 2 bytes, dont la finalité est de recevoir les valeurs de température d'une sonde externe à la machine et que celles-ci soient les valeurs que prend en compte la machine d'A/C pour réaliser le contrôle de la température (au lieu d'employer les valeurs mesurées internement). Si passé 3 minutes, il ne se reçoit pas de valeurs de température, il se fera le contrôle avec la sonde interne de la machine comme si cette option n'avait pas été activée. Si la valeur de la température externe revient à être reçue, le contrôle avec la température de référence externe se fera de nouveau. L'échelle des valeurs permise est [0-99]ºC, si se reçoit une valeur en dehors de cette échelle permise par la température de référence externe, celle-ci sera ignorée.

**Note**: *L'objet de température de référence externe sera seulement disponible si se paramètre le KLIC-DI v2 comme maître.*

Selon comment a été configuré le KLIC-DI v2, il se montrera l'état de la température de référence. Si le KLIC-DI v2 se configure comme maître il sera possible de sélectionner l'objet suivant:

**Objet d'état de température de référence** [*déshabilité/habilité*]: habilite l'objet "**[AC] Température de référence (état)**" de 2 bytes, qui permet de connaitre les valeurs de la température de référence (interne ou externe) que l'unité utilise pour effectuer le lien de contrôle.

En revanche, si se configure le KLIC-DI v2 comme esclave, les objets suivants pourront être sélectionnés:

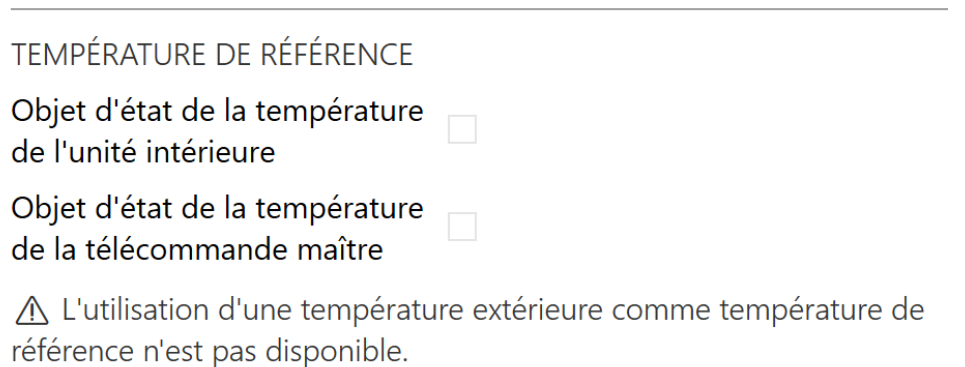

**Figure 12.** Passerelle AC. Configuration. Température de référence (esclave).

- **Objet d'état de température de l'unité intérieur** [*déshabilité/habilité*]: habilite l'objet "**[AC] Température de l'unité intérieur (état)**" de 2 bytes, que proportionne la température de retour mesurée par l'unité intérieur de A/C.
- **Objet d'état de température de la télécommande maître**  [*déshabilité/habilité*]: habilite l'objet "**[AC] Température de la télécommande maître (état)**" de 2 bytes, que proportionne la température mesurée pour la sonde de la télécommande maître qui s'utilise comme référence.

**Note**: Dans le cas ou la télécommande maître n'envoie aucune température de référence, l'objet d'état de la température de la télécommande maître, montrera la valeur de température de l'unité intérieur.

➢ Type d'envoi: définie le mode dans lequel sera envoyé la température de référence:

- [*Variation*]: se produit l'envoi de la température de la référence lorsqu'il y a une variation d'au moins de 0,1ºC et avec la condition qu'il se soit passé plus de 30 secondes de l'envoi précédent par variation pour éviter une saturation du bus.
- [Périodique]: la température de référence sera d'envoyer périodiquement selon la **période** [*[30*…*3600][s] / [1*…*15*…*1440][min] / [1*…*24][h]*] d'envoi configuré.
- [Périodique + Variation]: C'est la combinaison des options précédentes, il se réalisera l'envoi par variation et de forme périodique.

**Note**: Les unités intérieurs de Daikin peuvent être programmées de trois façons différentes en par rapport à sa température de référence. *Cette configuration doit être réalisée par un technicien ou installateur qualifié Daikin depuis la télécommande câblée.*

- *1)Emploi de température de référence interne et externe: L'unité intérieure utilise sa propre température de retour lorsqu'il y a une grande différence entre la température ambiante et la température de consigne. Utilisera la température ambiante du dispositif Maître (Contrôle à distance ou KLIC\_DI) lorsque la différence est petite.*
- *2)Emploi de température de référence interne: L'unité intérieure utilise sa propre température de retour.*
- *3)Emploi de température de référence externe: L'unité intérieure utilise la température ambiante du contrôle à distance maître (télécommande Daikin ou KLIC-DI).*

*Il est nécessaire de configurer cette fonctionnalité dans l'unité en accord avec le paramétrage qui s'établit dans le KLIC-DI v2 pour que le contrôle de température s'effectue adéquatement. Par exemple, une configuration erronée correspondrait à employer quelques-unes des options qu'utilise une température de référence externe et configurer le KLIC-DI v2 maître sans température de référence externe.*

#### **TEMPÉRATURE DE CONSIGNE**

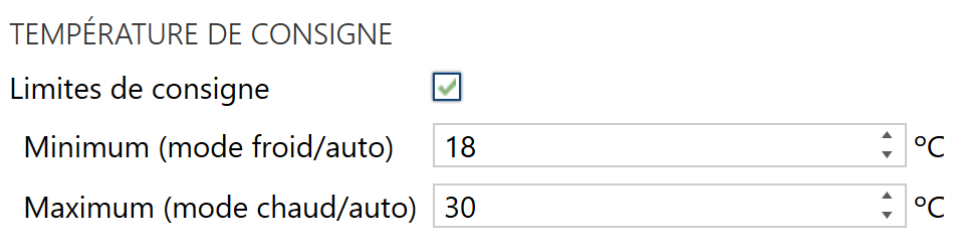

**Figure 13.** Passerelle AC. Configuration. Température de consigne.

Pour le contrôle de la consigne de température, les objets suivants sont activés par défaut:

- "**[A/C] Consigne de température**": objet de 2 bytes qui permet d'établir différentes valeurs décimales de températures dans l'intervalle [16º-32º].
- "**[AC] Température de consigne (état)**": objet de 2 bytes qui indique l'état de la température de consigne.

#### **Note**: *Une valeur X.Y sera arrondie à X.0 si [Y < 5] et à X.5 si [Y* ≥ *5].*

L'objet d'état sera mis à jour à la dernière valeur de température de consigne reçue de l'A/C après un cycle de communication complet et sera envoyée au bus KNX à chaque fois que la valeur change.

Des limites pourront être activées par paramètre:

**Limites de consigne** [*déshabilité*/habilité]: permet de limiter l'échelle de la température de consigne (inférieurement pour les modes Refroidir, Auto et supérieurement pour les modes Chauffer et Auto; pour le mode Ventilation, ces limites ne seront pas prises en compte), si les limites de l'échelle prédéfinie par l'unité d'A/C se respectent. Lorsque le dispositif reçoit un ordre pour envoyer à l'unité d'A/C une consigne supérieure (ou inférieure) aux limites configurées, il enverra en réalité la valeur de la limite.

- ➢ **Minimum (mode froid / auto)** [*16...18*…*32*] ºC**:** établit la limite inférieure.
- ➢ **Minimum (mode chaud / auto)** [*16...30*…*32*] ºC**:** établit la limite inférieure.

Lorsque ces limites sont activées, plusieurs objets sont mis à disposition pour pouvoir modifier ces limites en temps d'exécution. Les valeurs de ces objets seront restreintes à l'intervalle définie par les limites absolues établies par la propre machine (16ºC et 32ºC):

- "**[AC] Température de consigne: limite inférieure**": objet de 2 bytes qui permet de changer la limite inférieure en temps d'exécution.
- "**[AC] Consigne de température: limite inférieure (état)**": objet de 2 bytes qui indique l'état de la limite inférieure.
- "**[AC] Température de consigne: limite supérieure**": objet de 2 bytes qui permet de changer la limite inférieure en temps d'exécution.
- "**[AC] Consigne de température: limite supérieure (état)**": objet de 2 bytes qui indique l'état de la limite supérieure.

#### **Notes**:

- *Dans le cas où [Minimum]* ≥ *[Maximum], les limites ne seront pas appliquées dans le mode Auto car elles sont incohérentes.. Dans ce cas les valeurs par défaut seront utilisées.*
- *Durant la configuration du programme d'application sous ETS, ces paramètres ne peuvent prendre que des valeurs entières. Cependant, en temps d'exécution, les objets associés permettent des valeurs décimales.*
- *Dans les modes ventilation et Air sec, la machine établit une consigne de température fixe, c'est pour cette raison que le dispositif n'envoie pas la valeur de la consigne à la machine d'A/C, mais elle reste néanmoins en mémoire pour être envoyée dès que l'on sort de ces modes.*

*Les limites de consigne établies par la machine pour chaque mode de fonctionnement sont indiquées dans le [Tableau 6.](#page-24-0) Cependant, ces limites peuvent être plus restrictives en changeant la configuration depuis la télécommande câblée:*

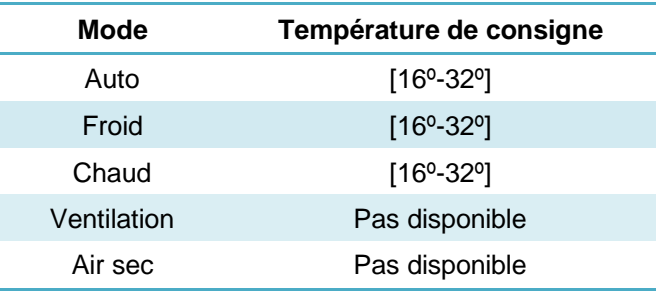

**Tableau 6.** Limites de consigne propres à la machine d'A/C.

#### <span id="page-24-0"></span>**EXTINCTION AUTOMATIQUE**

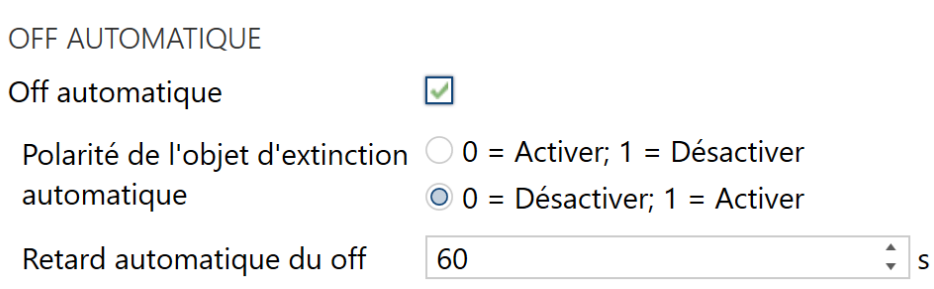

**Figure 14.** Passerelle d'A/C. Configuration. Extinction automatique.

**Off automatique** [*déshabilité*/habilité]: active les objets binaires "**[AC] Off**   $\cdot$ **automatique**" et "**[AC] Off automatique (état)**" qui permet d'éteindre la machine temporellement à réception de la valeur correspondante pour activer cette fonction et de la mettre en marche nouvellement à recevoir la valeur pour désactiver cette fonction". Typiquement, cet objet sera associé à un capteur d'ouverture de fenêtre ou d'autres évènements. Si l'unité intérieure est déjà éteinte, cette fonction sera appliquée quand même, ne pouvant pas être rallumée jusqu'à réception de la valeur "0" sur l'objet correspondant.

Pendant l'état d'extinction automatique, le dispositif continuera à tenir en compte n'importe quel autre ordre de contrôle qu'il reçoit (consigne de vitesse de ventilation, etc.) qui sera appliqué une fois que s'abandonne cet état.

- ➢ **Polarité de l'objet d'extinction automatique** [*0 = Désactiver; 1 = Activer / 0 = Activer; 1 = Désactiver*]: établie la polarité de l'objet précédent.
- ➢ **Retard pour l'arrêt automatique** [*1*…*60*…*3600*] s: établit le temps que le KLIC-DI v2 attendra avant d'éteindre l'unité d'air conditionné. N'importe quel ordre d'extinction reçu pendant le retard interrompra la temporisation. On pourra modifier ce retard en temps d'exécution au moyen de l'objet "**[AC] Extinction automatique: retard".** À envoyer la valeur "0", se désactive la fonctionnalité de l'extinction automatique.

**Note**: *Les ordres d'allumage envoyés vers l'unité d'A/C depuis une télécommande sans fil auront préférence sur ce mode.*

#### **CONFIGURATION INITIALE**

**CONFIGURATION INITIALE** Configuration initiale  $\odot$  Par défaut  $\odot$  Personnalisé

**Figure 15.** Passerelle AC. Configuration. Configuration initiale.

- $\cdot$ **Configuration initiale:** établit l'état initial que le dispositif enverra à la machine d'A/C après un téléchargement ou une réinitialisation du dispositif:
	- ➢ *Par défaut*: l'état initial sera le dernier état connu par le dispositif.
	- ➢ "Personnalisé": voir section [1.5.2.](#page-27-0)

#### **SCÈNES**

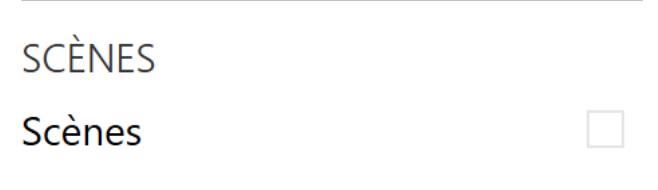

**Figure 16.** Passerelle d'A/C. Configuration. Scènes.

**Scènes** [*Désactivé*/activé]: permet d'établir jusqu'à cinq scènes, consistant chacune en une combinaison d'ordres à envoyer à la machine d'air conditionné lors de la réception d'une valeur de scène déterminée depuis le bus. Voir section [1.5.3.](#page-29-0)

#### **DURÉE DE FONCTIONNEMENT**

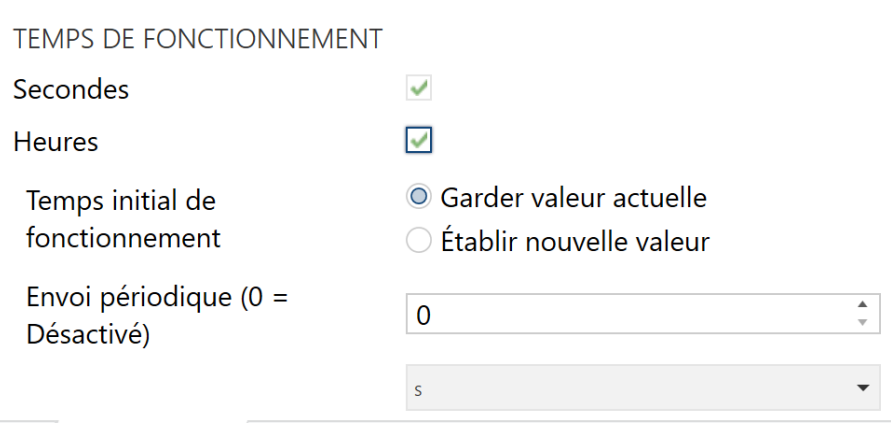

Figure 17. Passerelle d'A/C. Configuration. Durée de fonctionnement.

Se permettra de connaître le temps de fonctionnement que porte la machine de A/C allumée en heures et/ou secondes.

De plus, depuis ETS il peut se configurer

- **Secondes** [*Désactivé*/activé]: active l'objet de 4 bytes "**[AC] Temps de fonctionnement (s)**". Cet objet peut se lire et s'actualiser en temps d'exécution.
- **Heures** [*désactivé*/activé] : active l'objet de 2 bytes "**[AC] Temps de fonctionnement (h)**". Cet objet peut se lire et s'actualiser en temps d'exécution.
	- ➢ **Durée de fonctionnement initiale**, avec les options suivantes disponibles :
		- [*Maintenir valeur actuelle*]: maintient la valeur précédente au téléchargement.
		- [Établir valeur]: permet d'établir une **valeur** [*[0*…*3600][s] / [0*…*65535][h]*] initiale pour la durée de fonctionnement.

➢ **Envoi Périodique** [*[0*…*3600][s]* **/ [***0*…*65535][min/h]*]: période de retransmission du retard d'opération. Si s'établit 0 l'envoi sera déshabilité.

Lorsque l'objet de durée de fonctionnement atteint sa valeur maximale (65535 heures), il sera envoyé sur le bus (que l'envoi de celui-ci soit paramétré ou non) et restera à cette valeur jusqu'à ce que l'utilisateur décide de la réinitialiser.

#### <span id="page-27-0"></span>1.5.2 CONFIGURATION INITIALE

La configuration initiale personnalisée permet d'établir l'état que le dispositif, après téléchargement ou réinitialisation, enverra à la machine d'A/C. Cet état est définit en termes de On/Off, mode, vitesse de ventilation, état de mouvement des lamelles, ajuste d'humidité et température de consigne.

De plus, optionnellement, on peut activer l'envoi de cet état au bus KNX.

#### **PARAMÉTRAGE ETS**

Lorsque l'option "Personnalisé" est choisie pour le paramètre **Configuration initiale** de l'onglet Configuration (voir section [1.5.1\)](#page-9-1), un nouvel onglet appelé **Configuration initiale** apparaît, avec les paramètres suivants:

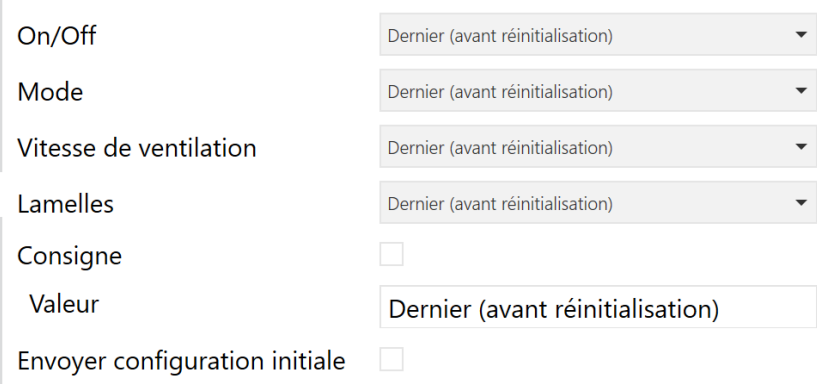

**Figure 18.** Passerelle d'A/C. Configuration initiale.

- **On/Off** [*Dernier (avant la réinitialisation) / On / Off*].
- **Mode** [*Dernier (avant la réinitialisation) / Automatique / Chauffer / Refroidir / Ventilation / Air sec*].
- **Ventilateur** [*Denier (avant la réinitialisation) / 1 / 2 / 3*]. Le nombre de vitesses (" $1 / 2$ " ou " $1 / 2 / 3$ " dépendra de celles sélectionnées dans le paramètre **Vitesses du ventilateur**, dans l'onglet **Configuration** de la Passerelle AC (voir section [1.5.1,](#page-9-1) **ventilation**).
- **Lamelle** [*Non disponible*]. Les options suivantes seront seulement disponible dans le cas d'habiliter les **Lamelles** dans l'onglet de **Configuration** de la passerelle AC (voir section [1.5.1,](#page-9-1) **ventilation**): [*Dernier (avant la réinitialisation) / Mouvement / 1 / 2 / 3 / 4 / 5*].
- **Consigne** [*Désactivé*/activé]:
	- ➢ **Valeur:** Selon la valeur du paramètre précédent, il se montrera:
		- [*Dernier (avant la réinitialisation)*]: se maintiendra la valeur de température de consigne. Lorsque la **consigne** est déshabilité.
		- [16…25…32] ºC: Lorsque la **consigne** est habilité.

**Note**: *Cette valeur peut se voir modifiée selon les limites de consigne établies.*

**Envoyé la configuration initiale** [*désactivé*/activé]: si s'active cette option, ils s'enverront les objets correspondant au bus KNX un fois passé le temps de **retard** [*0*…*3600*], en secondes, indiquée.

#### **Notes**:

➢ *Même si l'option d'envoyer la configuration initiale n'est pas activée, les envois des états peuvent se faire également si l'état initial configuré est différent à celui que possède la machine d'A/C à ce moment là.*

➢ *Le temps de retard d'envoi de la configuration initiale est approximé, vu qu'il commence à se comptabiliser dés que se confirme la communication du KLIC-DI v2 avec l'unité.*

#### <span id="page-29-0"></span>1.5.3 SCÈNES

La fonction de Scènes permet de définir une série d'états (en termes de On/Off, mode, vitesse de ventilation, etc.) que le dispositif enverra à l'unité d'A/C si et seulement si les valeurs de scène correspondantes sont reçues depuis le bus KNX.

#### **PARAMÉTRAGE ETS**

Lors de l'activation de cette fonction (voir section [1.5.1\)](#page-9-1), un nouvel onglet **Scènes** apparaît dans le menu de gauche, où il sera possible de configurer jusqu'à cinq scènes différentes, chacune d'entre elles consiste en une combinaison d'ordres qui seront envoyés à la machine d'A/C à réception, au travers de l'objet, de la valeur de scène correspondante (moins un, conformément au standard KNX).

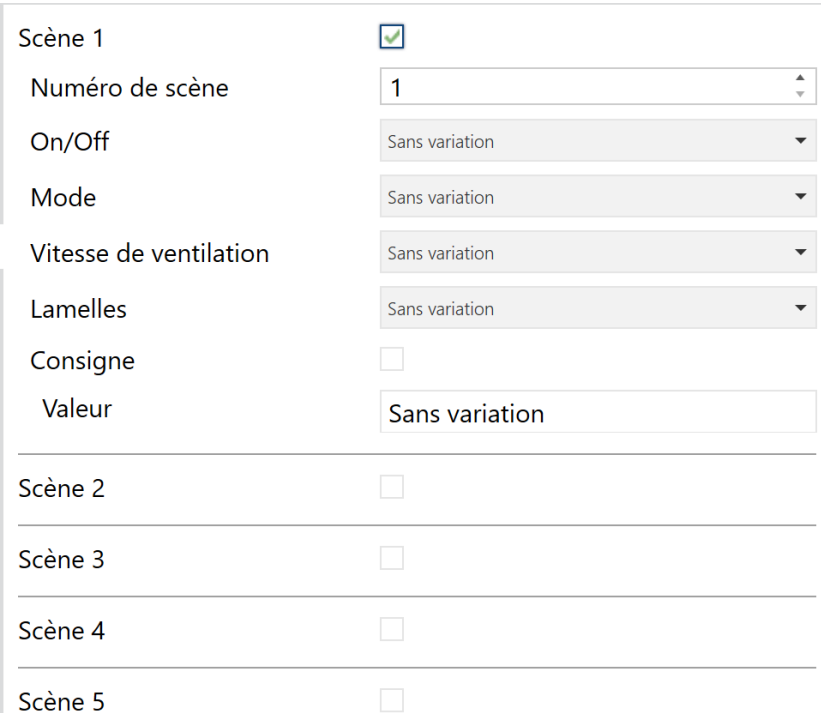

**Figure 19.** Passerelle d'A/C. Scènes.

Les paramètres à configurer pour chaque scène activée sont les suivants:

- $\cdot$ **Numéro de scène** [*1*…*64*]: définit le numéro de scène à recevoir au travers de l'objet "**[AC] Scènes**" (diminuée de un) pour envoyer les ordres correspondant à l'unité d'A/C. Ces ordres peuvent être:
- **On/Off** [*Ne pas changer / Off / On*]. Si se sélectionne "ne pas changer", la machine conservera le dernier état dans lequel il se trouvait avant la réception de la scène.
- **Mode** [Ne pas changer / Automatique / Chauffer / Refroidir / Ventilation / Air sec].
- **Ventilateur**: [*Ne pas changer / 1 / 2 / 3*]. Le nombre de vitesses ("1 / 2" ou "1 / 2 / 3" dépendra de celles sélectionnées dans le paramètre **Vitesses du ventilateur**, dans l'onglet **Configuration** de la Passerelle AC (voir section [1.5.1,](#page-9-1) **ventilation**).
- **Lamelle** [*Non disponible*]. Les options suivantes seront seulement disponible dans le cas d'habiliter les **Lamelles** dans l'onglet de **Configuration** de la passerelle AC (voir section [1.5.1,](#page-9-1) **ventilation**): [*Ne pas changer / Mouvement / 1 / 2 / 3 / 4 / 5*].
- **Consigne** [Désactivé/activé]:
	- ➢ **Valeur:** Selon la valeur du paramètre précédent, il se montrera:
		- [*Dernier (avant la réinitialisation)*]: se maintiendra la valeur de température de consigne. Lorsque la **consigne** est déshabilité.
		- [16…25…32] ºC: Lorsque la **consigne** est habilité.

**Note**: *Cette valeur peut se voir modifiée selon les limites de consigne établies.*

#### <span id="page-31-0"></span>1.5.4 GESTION D'ERREURS

Le dispositif peut gérer deux types d'erreurs:

- **Erreurs internes ou de communication**: il s'agit d'erreurs propres du processus de communication entre le dispositif et l'unité d'A/C:
	- ➢ **Erreur de configuration**: le dispositif n'est pas capable d'établir la communication avec l'unité d'A/C.

Se dispose d'une notification led pour aviser de l'erreur de communication, la led du dispositif restera allumée en vert.

➢ **Réponse incorrecte**: après envoyer une demande à l'unité d'A/C, le dispositif a obtenu une réponse inattendue.

Se dispose d'une notification led pour aviser l'erreur de réponse incorrect, la led du dispositif clignote chaque 0.5s en vert, et ensuite se maintient éteinte 3 secondes.

**Erreurs de l'unité d'A/C**: il s'agit d'erreurs informées par la propre unité d'A/C. Le dispositif peut notifier au bus KNX le code d'erreur reporté, mais il est recommandé de consulter la documentation spécifique de l'unité d'A/C pour en identifier la cause.

#### **PARAMÉTRAGE ETS**

La gestion d'erreurs ne requiert pas de configuration de paramètres. Les objets suivants seront disponibles par défaut:

- Objets d'erreurs internes:
	- ➢ "**[AC] Erreur interne: communication**": objet de 1 bit pour indiquer que le dispositif ne peut pas accéder au port de communication interne.
	- ➢ "**[AC] Erreur interne: accusé de réception erroné**": objet de 1 bit pour indiquer que le dispositif a reçu une réponse différente de celle attendue ou avec des erreurs de transmission.

En cas de détection d'une de ces deux erreurs internes, l'objet correspondant sera envoyé avec la valeur "1". Lorsque l'erreur cesse, la valeur "0" sera envoyée.

Dans le cas de se trouver en état d'une erreur interne, le dispositif ne répondra pas aux objets de contrôle et restera dans l'état dans lequel il était avant l'apparition de l'erreur.

**Note**: *Dans le cas de s'activer l'erreur interne de communication, il est recommandé de suivre les pas suivants:*

- *1) Vérifier que le dispositif soit correctement connecté.*
- *2) Vérifier que la configuration de contrôle soit l'adéquat. Confirmer que le dispositif et la télécommande câblée ne soient pas tous les deux configurés comme esclaves ou comme maîtres.*
- *3) Si l'installation dispose d'une télécommande câblée, vérifier si celle-ci informe de la présence d'une erreur.*
- *4) Si se continue à recevoir l'erreur interne, mettez-vous en contact avec notre support technique.*
- Objets d'erreurs de l'unité d'A/C:
	- ➢ "**[AC] Erreur de l'unité d'AC: erreur activée**": objet de 1 bit pour indiquer qu'une erreur est présente dans l'unité d'A/C.
	- ➢ "**[AC] Erreur de l'unité d'AC: code de l'erreur**": objet de 14 bytes pour indiquer le code de l'erreur présente dans l'unité d'A/C.

En cas de détection d'une erreur de l'unité d'A/C, le premier objet sera envoyé avec la valeur "1", alors que le second objet sera envoyé avec la valeur du code de l'erreur correspondant. Lorsque l'erreur cesse, l'objet binaire comme l'objet de 14 bytes seront envoyés avec la valeur "0". Il est recommandé de consulter la documentation de l'unité d'A/C pour plus d'information sur les codes d'erreur.

## <span id="page-33-0"></span>**1.6 ENTRÉES**

Le dispositif incorpore **deux ports d'entrée analogiques-numériques**, pouvant être chacun configuré comme:

- **Entrée binaire**, pour la connexion d'un bouton ou d'un interrupteur/capteur.
- **Sonde de température**, pour connecter une sonde de température de Zennio.
- **Détecteur de mouvement**, pour connecter un détecteur de mouvement/luminosité de Zennio.

#### <span id="page-33-1"></span>1.6.1 ENTRÉE BINAIRE

Consulter le manuel spécifique "**Entrées binaires**", disponible dans la section de produit du KLIC-DI v2 sur la page web de Zennio [\(www.zennio.fr\)](https://www.zennio.fr/).

#### <span id="page-33-2"></span>1.6.2 SONDE DE TEMPÉRATURE

Consulter le manuel spécifique "**Sonde de température**", disponible dans la section de produit du KLIC-DI v2 sur la page web de Zennio [\(www.zennio.fr\)](https://www.zennio.fr/).

### <span id="page-33-3"></span>1.6.3 DÉTECTEUR DE MOUVEMENT

Consulter le manuel d'utilisation spécifique "**Détecteur de mouvement**", disponible dans la section de produit du KLIC-DI v2 sur la page web de Zennio [\(www.zennio.fr\)](https://www.zennio.fr/).

### <span id="page-34-0"></span>**1.7 FONCTIONS LOGIQUES**

Ce module permet de réaliser des opérations arithmétiques ou en logique binaire avec des données provenant du bus KNX et d'envoyer le résultat au travers d'objets de communication spécifiquement conçus à tel effet dans l'actionneur.

Le dispositif dispose de **jusqu'à 10 fonctions logiques différentes et indépendantes entre elles**, complètement personnalisables, qui consistent en **un maximum de 4 opérations consécutives chacune**.

L'exécution de chaque fonction peut dépendre d'une **condition** configurable, qui sera évaluée à chaque fois que la fonction **est activée** au moyen d'objets de communication spécifiques et paramétrables. Le résultat, après exécution des opérations de la fonction, peut être aussi évalué suivant certaines **conditions** et être ensuite envoyé (ou non) sur le bus KNX, ce qui pourra être fait à chaque fois que la fonction est exécutée, périodiquement, ou uniquement si le résultat est différent du précédent.

Veuillez consulter le document spécifique "**Fonctions Logiques**" (disponible sur la page du dispositif sur le site web de Zennio: [www.zennio.fr\)](https://www.zennio.fr/) pour obtenir une information détaillée sur l'utilisation des fonctions logiques et leur paramétrage en ETS.

## **ANNEXE I. OBJETS DE COMMUNICATION**

.<sup>1</sup> "Intervalle fonctionnel" montre les valeurs qui, indépendamment de celles permises par le bus vue la taille de l'objet, ont une utilité ou une signification particulière de par une définition ou une restriction du standard KNX ou du programme d'application.

<span id="page-35-0"></span>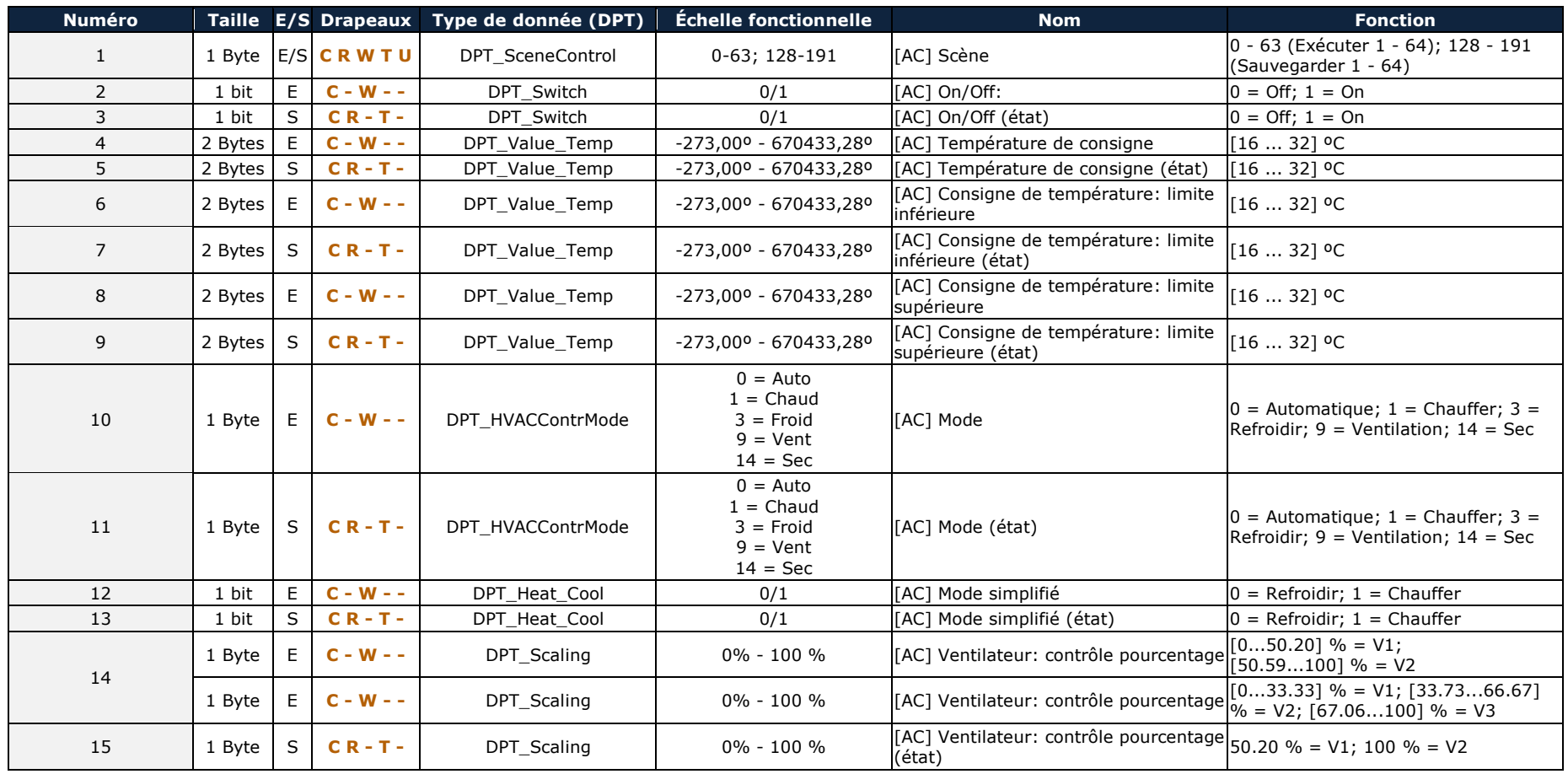

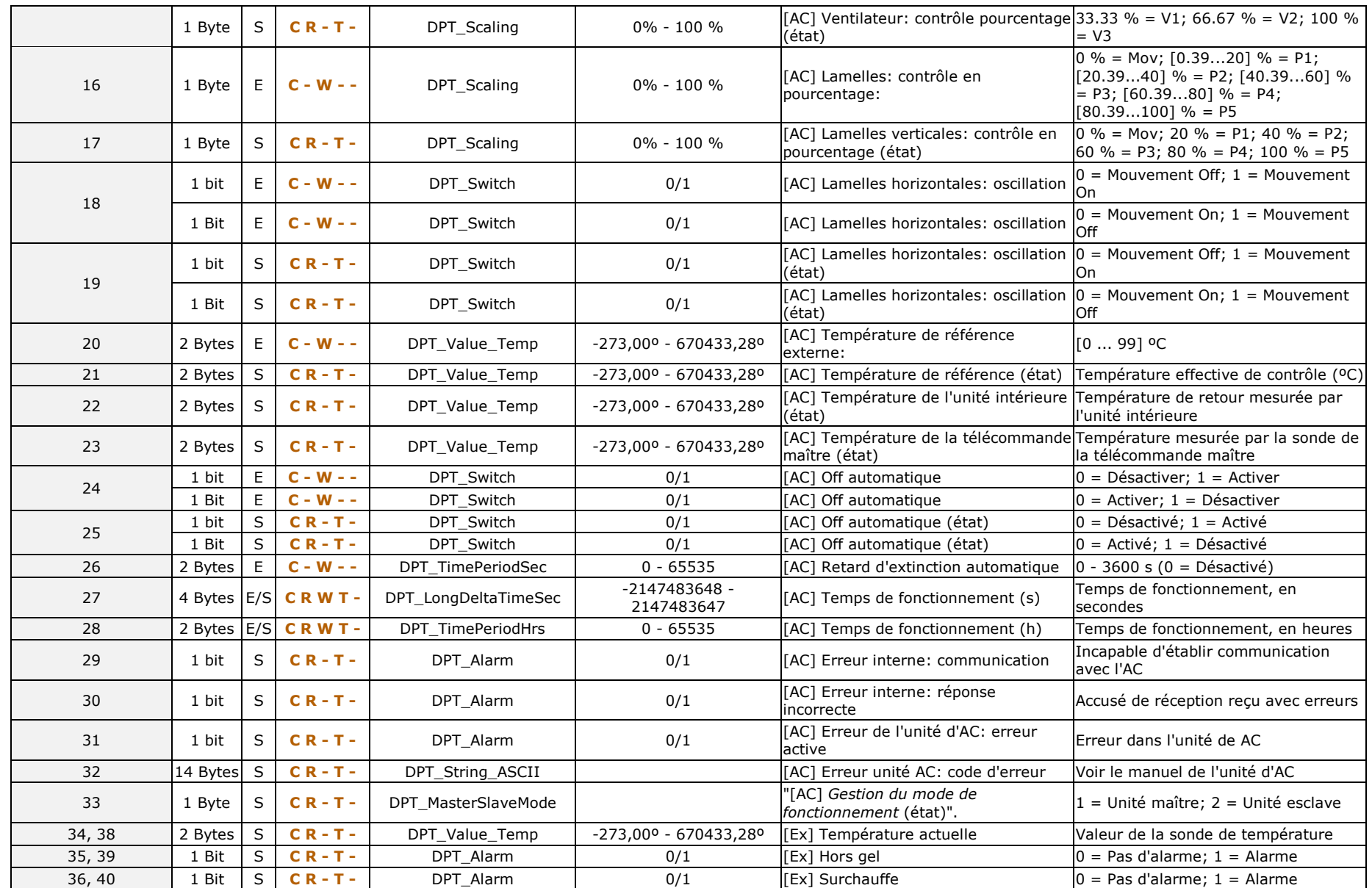

#### *\*Zennio*

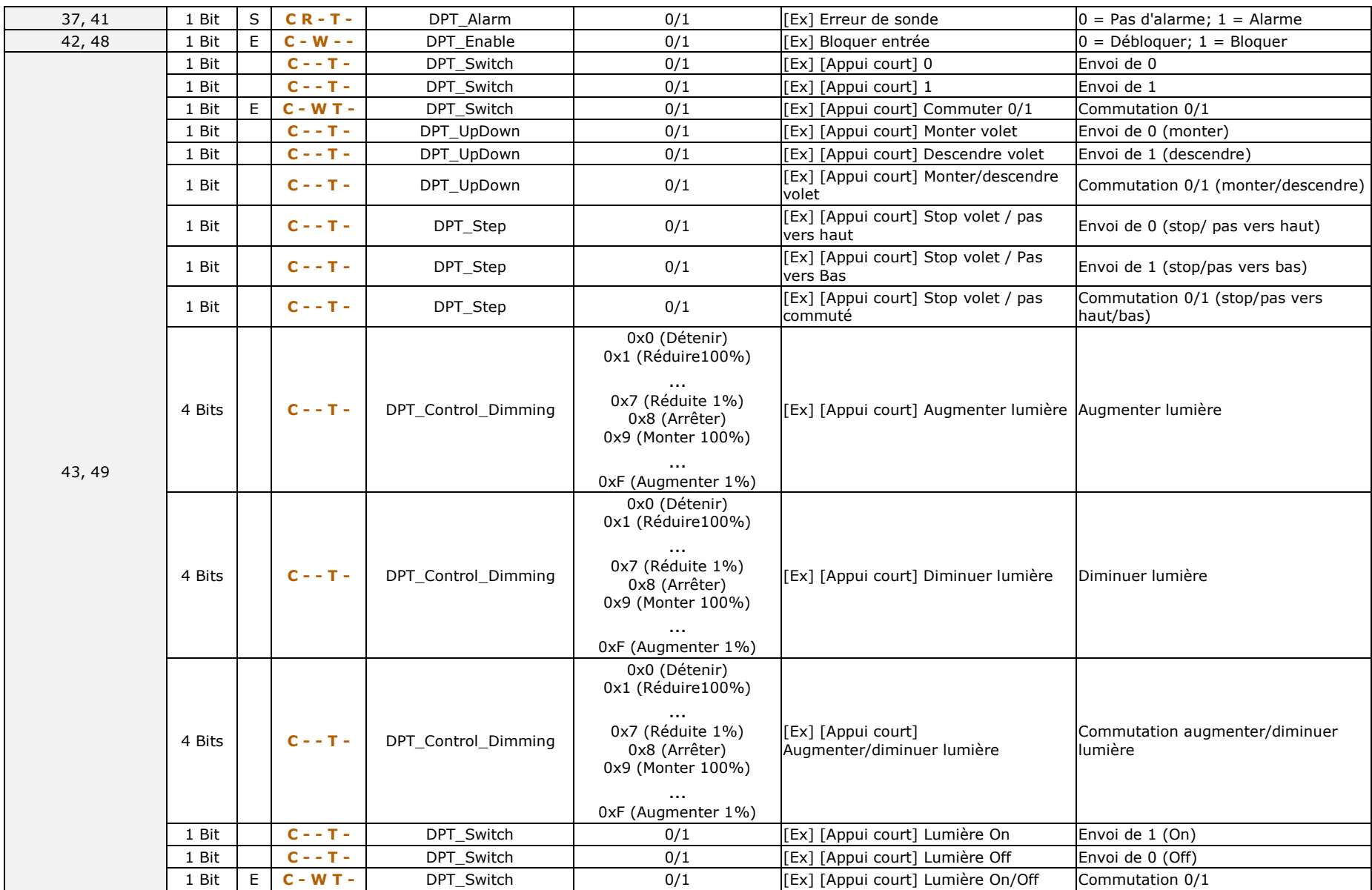

#### *\*Zennio*

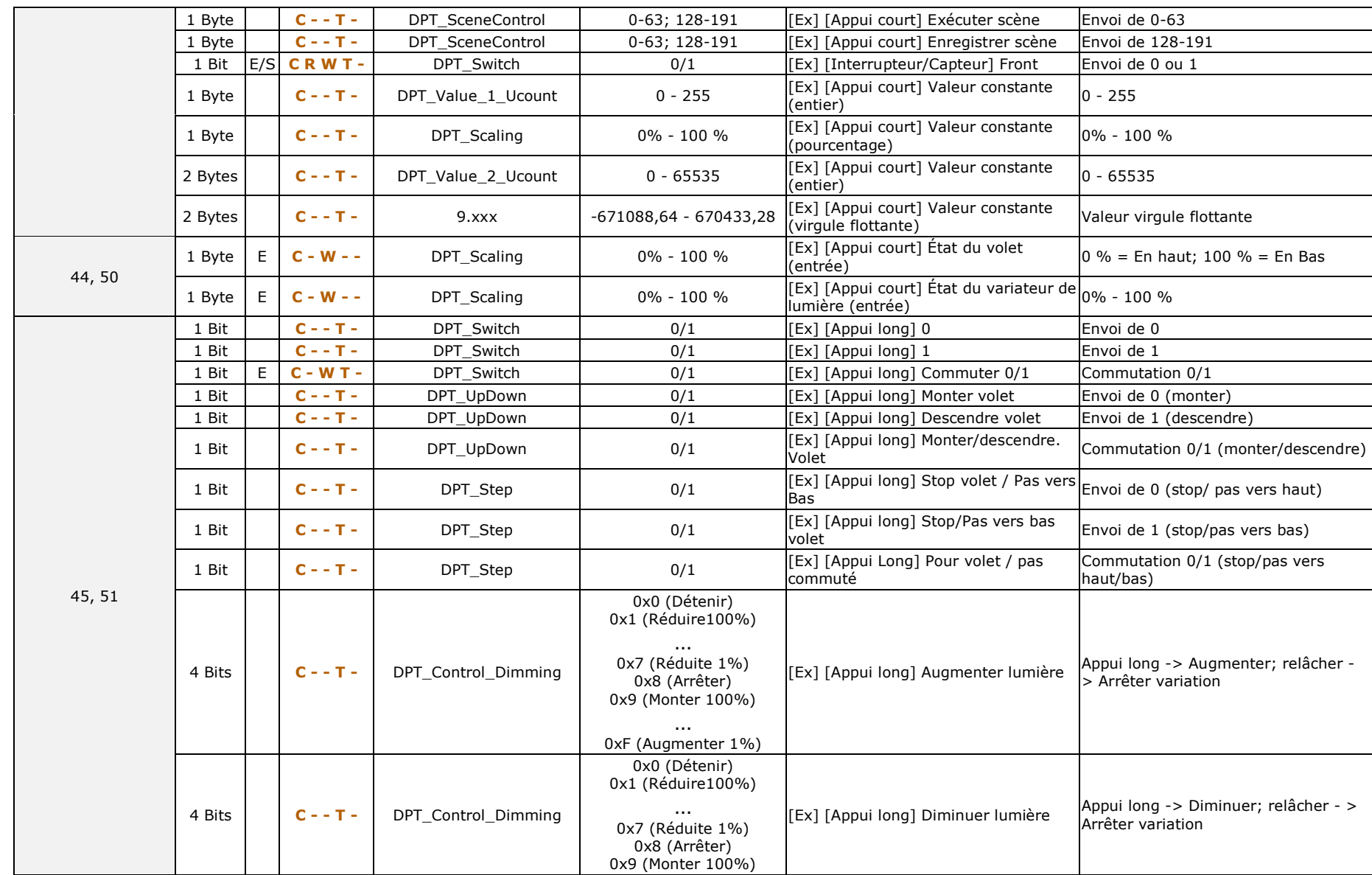

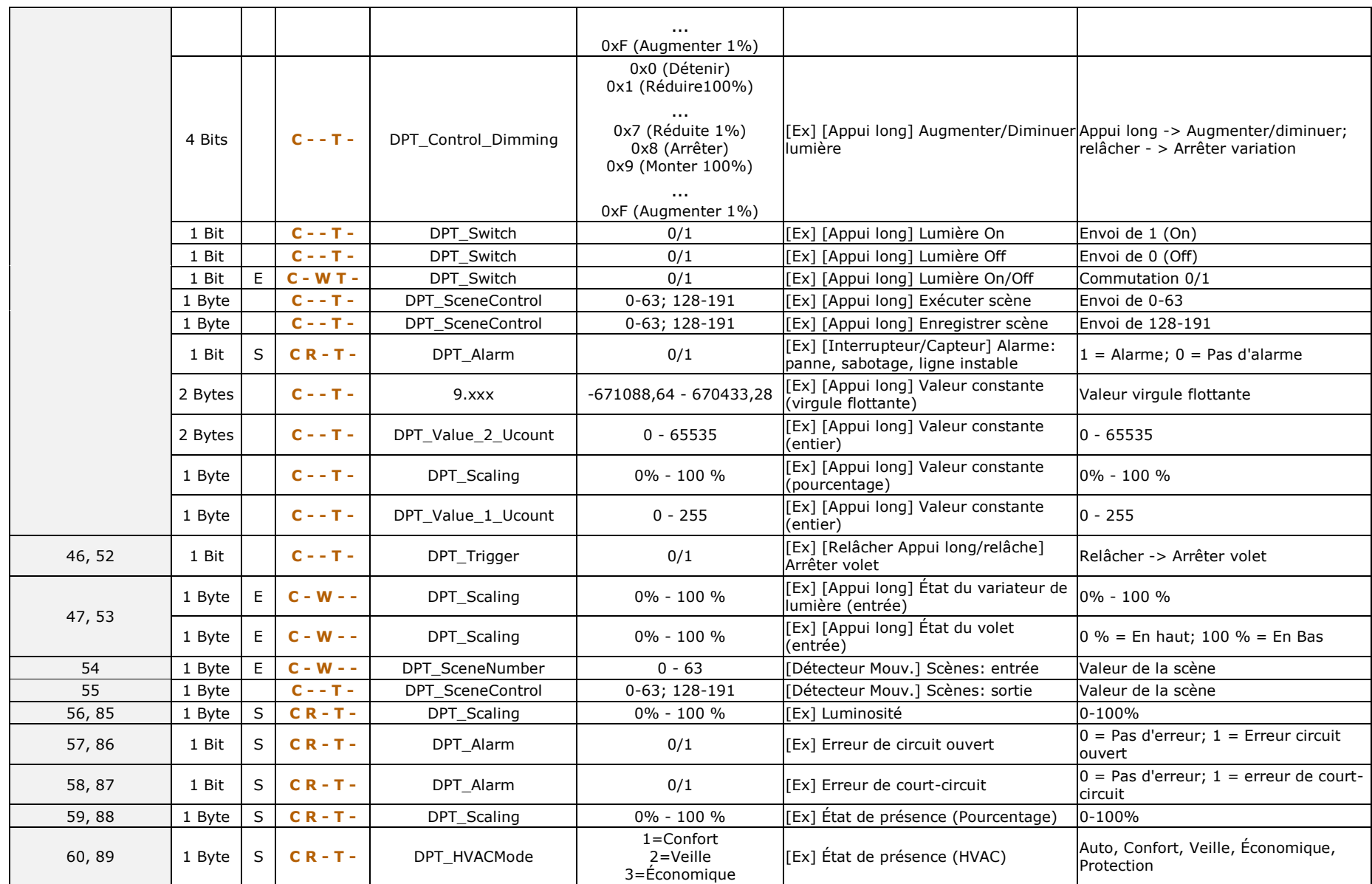

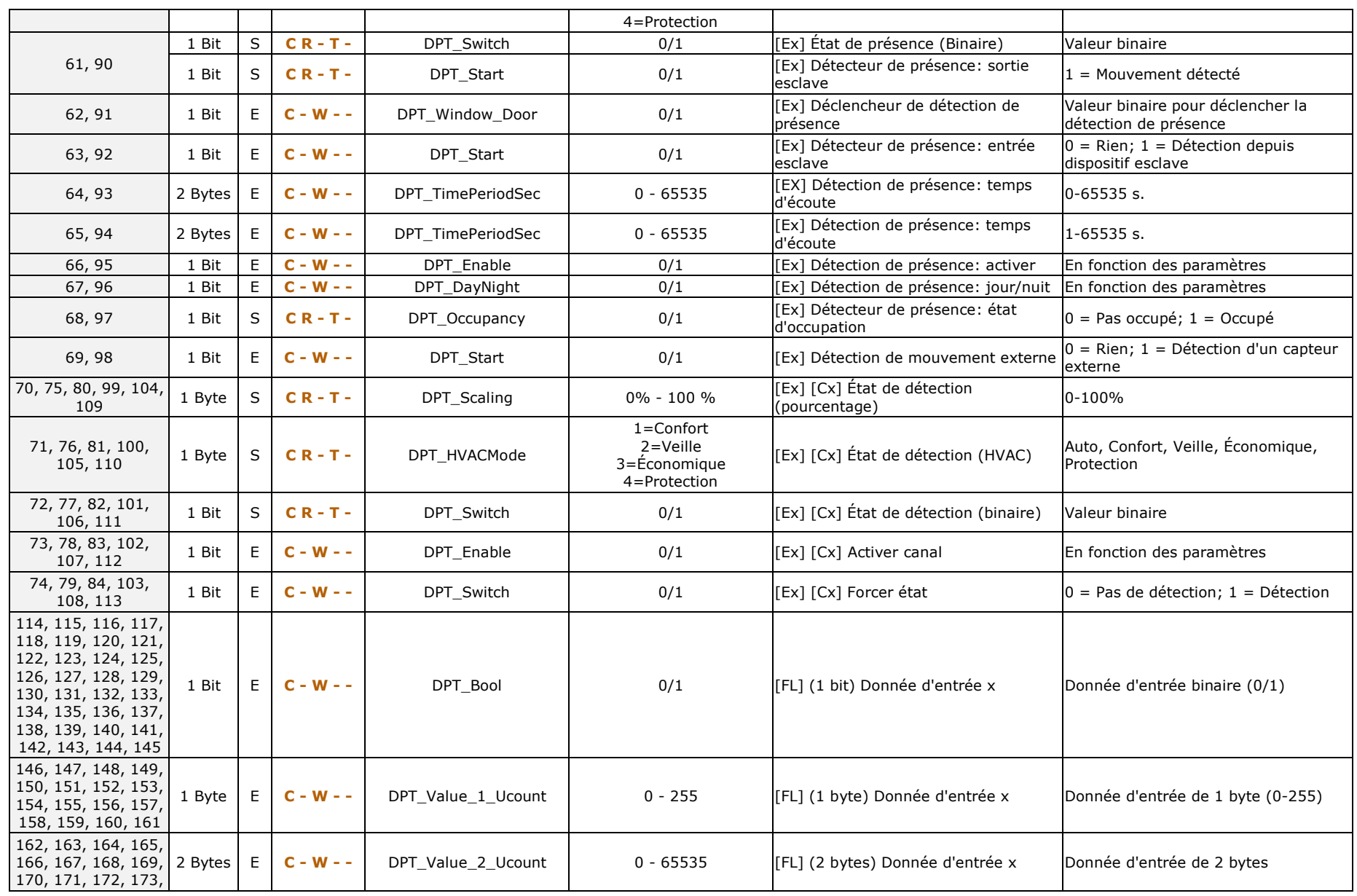

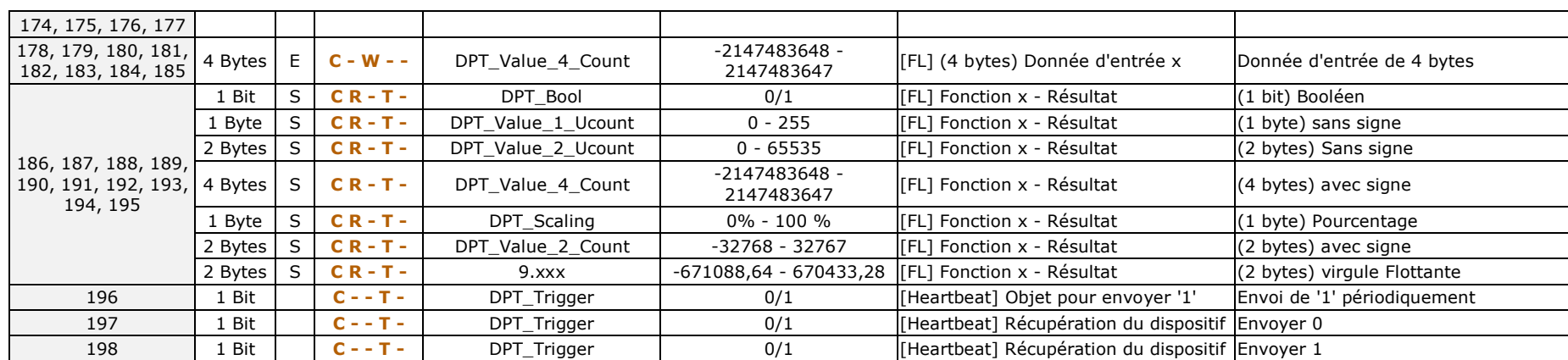

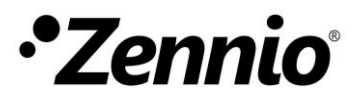

**Venez poser vos questions sur les dispositifs Zennio : [https://support.zennio.com](https://support.zennio.com/)**

#### **Zennio Avance y Tecnología S.L.**

C/ Río Jarama, 132. Nave P-8.11 45007 Toledo (Espagne).

*Tél.: +33 (0)1 76 54 09 27 et +34 925 232 002.* 

*www.zennio.fr info@zennio.fr*